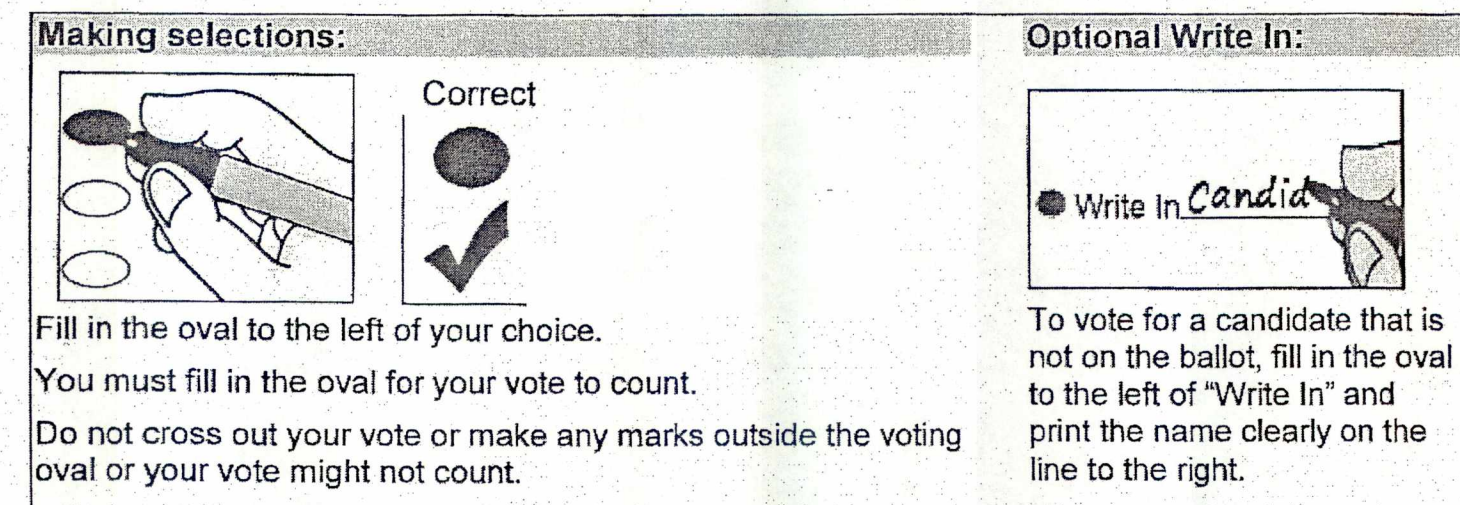

If you make a mistake, ask a poll worker for another ballot.

## **SCANNING A BALLOT**

•

**,"** 

•/

**441211** 

•411111 /11/111,

--•••• ••••••.• — •

**II** 

• •

**.• ..,\_ • • :** 

**•** ■**••• • ••• L' o** • **•**

**• • ,** 

 $+40$  and

**•••••••** ■■**;,,:\* Noy. •** 

• •

**9Pc..** 

**Sys tee Ready** 

## **DOMINION MAGECAST**

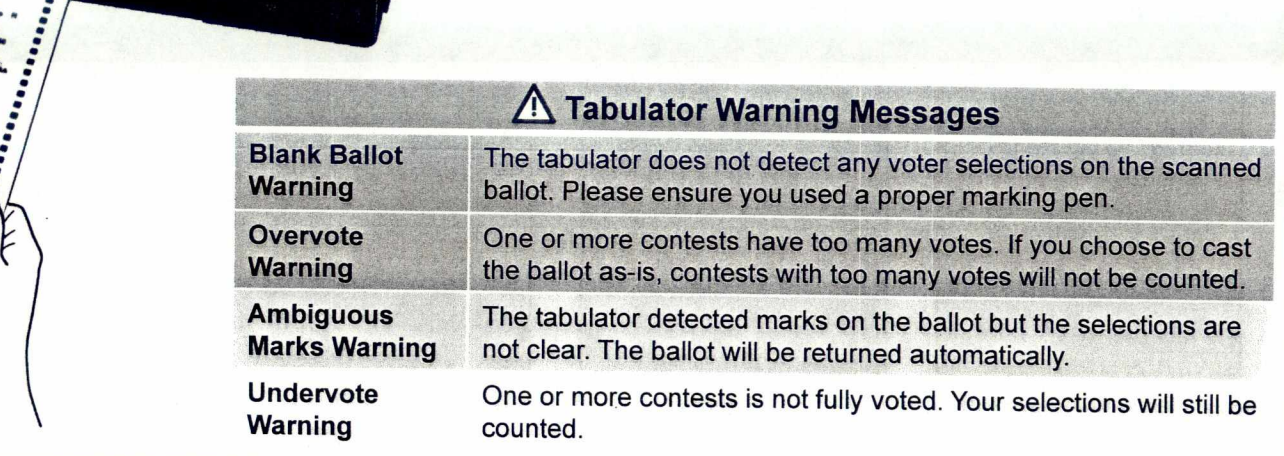

**Feed your ballot into the tabulator.** 

Once the ballot is in the ballot box, the "System Ready" screen will reappear and the "BALLOTS CAST" counter at the bottom of the screen will have increased by one.

and "Ballot Successfully Cast".

When a valid ballot is scanned, the screen will display the messages "Casting Ballot"

© 2014 Dominion Voting Systems, Inc. All rights reserved.